## **Clonezilla: Clone As Free As You Want**

Steven Shiau, Ceasar Sun, Jazz Wang, Thomas Tsai *http://clonezilla.org* National Center for High-Performance Computing Taiwan

Q3, 2011

# **Outline**

## Introduction to Clonezilla

- Feature/How/Limitation
- Introduction to Image architecture
- Demo
	- Save/Restore A System by Clonezilla live

## Advanced Usages

- Unattended recovery CD or USB flash drive
- Pre-process and post-process when restoring a system
- Unattended recovery with a file server
- A customized live CD for remote troubleshooting
- Serial console and PXE booting usage
- $\& A$

# **Outline**

### Introduction to Clonezilla

- Feature/How/Limitation
- Introduction to Image architecture
- Demo
	- Save/Restore A System by Clonezilla live

### Advanced Usages

- Unattended recovery CD or USB flash drive
- Pre-process and post-process when restoring a system
- Unattended recovery with a file server
- A customized live CD for remote troubleshooting
- **Serial console and PXE booting usage**

Q&A

## **About us**

- Developers of the free software DRBL, Clonezilla and more...
- Steven is the maintainer of GParted live CD

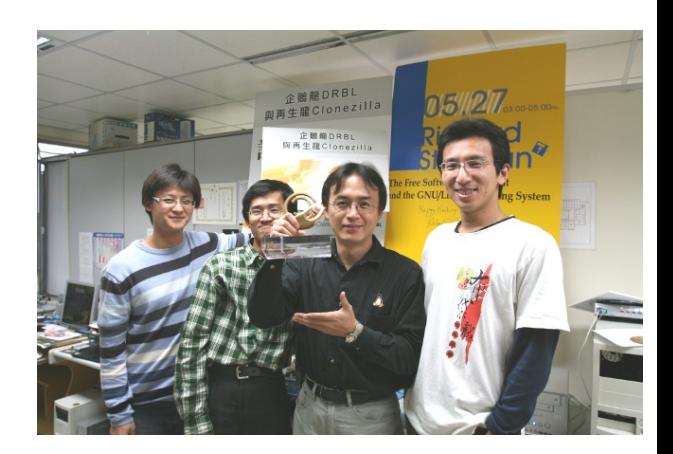

Taiwan image source: wikipedia.org

 From Taiwan, working for the NPO NCHC (National Center for High-Performance Computing)

**Clonezilla** 

www.nchc.org.tw

## What is Clonezilla?

- A partition and disk cloning utility similar to Ghost® and True image®
- A bare metal recovery tool for

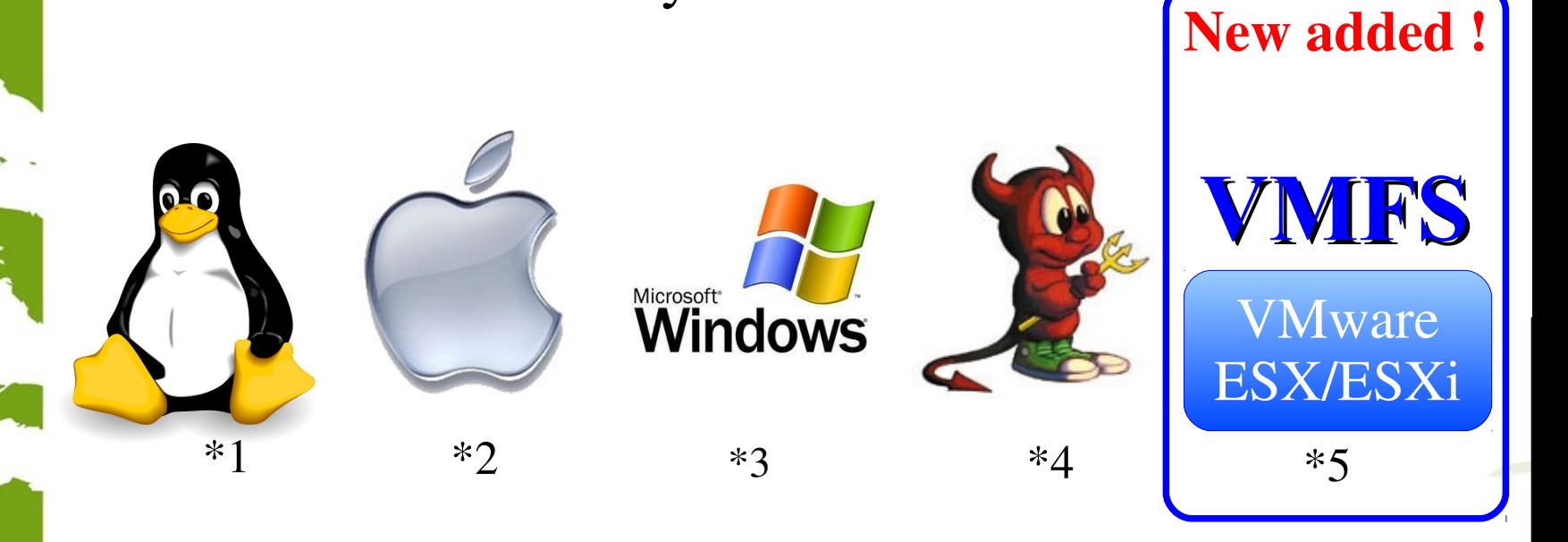

\*Logo source: (1) Larry Ewing, Simon Budig and Anja Gerwinski, (2) Apple ,(3) Microsoft, (4) Marshall Kirk McKusick, (5) VMWare

## Clonezilla

- Clonezilla [OCS (Opensource Clone System)]
	- Integrate Partclone [\(http://partclone.org/\)](http://partclone.org/), Partimage, ntfsclone and udpcast<sup>1</sup> [\(http://udpcast.linux.lu/\)](http://udpcast.linux.lu/)
- What does it handle?
	- Physical data : basic unit is partition, then LVM, and part of hardware RAID
	- Partition table / Boot sector : (MBR:446+64+2, GPT, EFI)
	- Hidden data : data between boot sector and  $1<sup>st</sup>$  partition
- Block-based recovery, is different from
	- File base recovery : Differential / Incremental backup
	- Hardware recovery (recovery card) : Instant recovery
- Two type of release
	- Live edition
	- Server edition (SE)

## Clonezilla Feature

- Free (GPL) Software
- File systems supported:
	- Ext2/3/4, ReiserFS, Reiser4, XFS, JFS, HFS+, BrtFS, UFS, VMFS, FAT and NTFS
	- Supports LVM2
	- Support some hardware RAID chips (by kernel)
- Handle boot loader : Grub 1/2 are supported ; MBR and hidden data (if exist)
- Serial console is supported
- Smart copying for supported filesystem. For unsupported file systems sector-to-sector copying is done via dd.
- Multicast supported in Clonezilla Server Edition (SE)
- The image format is transparent, open and flexible
- Use Clonezilla-live as client OS on server edition

#### **Save and Restore procedure of Clonezilla**

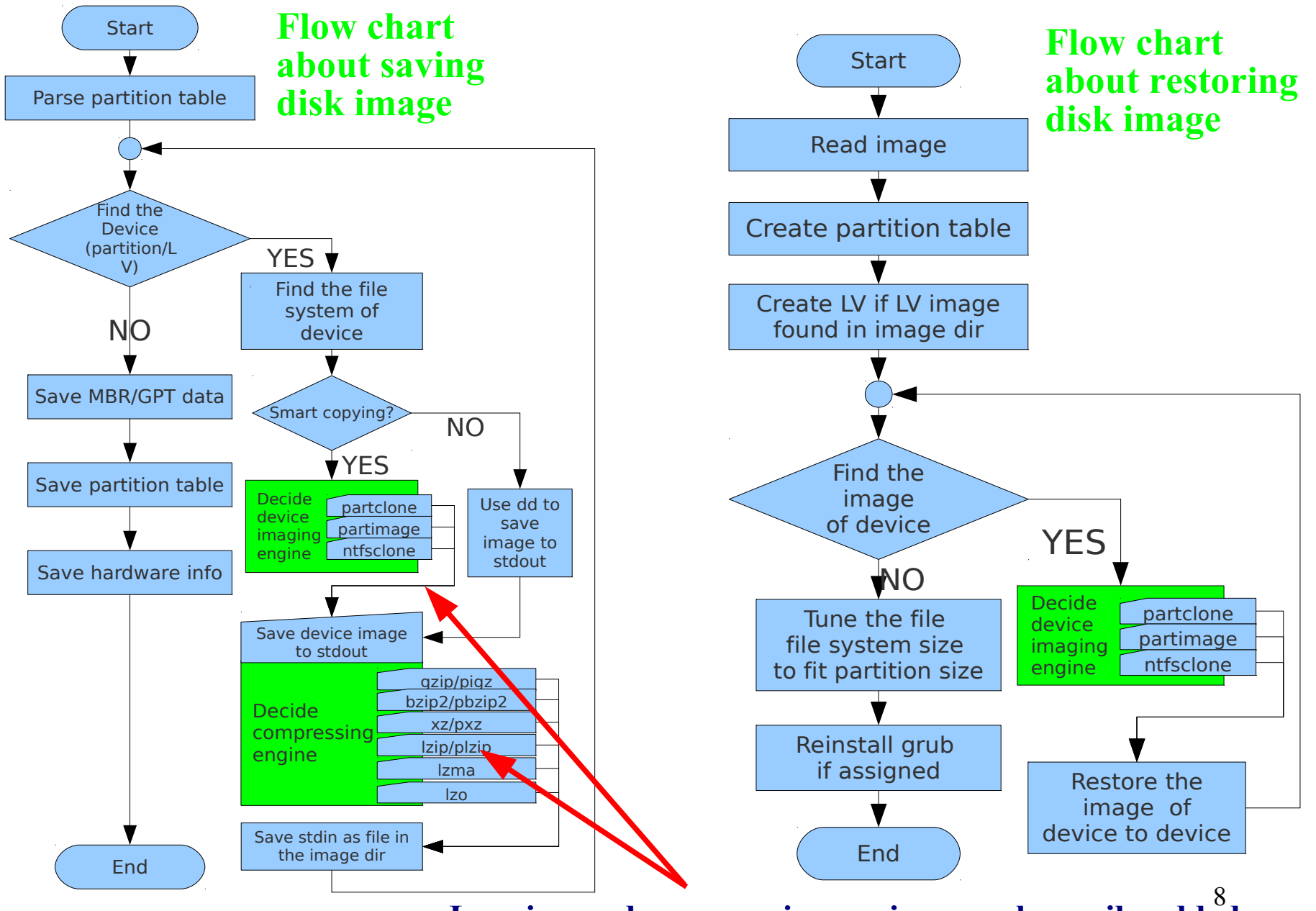

**Imaging and compressing engines can be easily added**

#### **Open and Flexible Format of Clonezilla Image**

 $root@pc$ :/home/partimag/2011-01-23-thin.maverick\$ ls -alh total 346M  $d$ rwxr-xr-x 2 root root 4.0K Jan 24.02:23  $d$ rwxr-xr-x 4 root root 95 Jan 24 19:23 -rw-r--r-- 1 root root 1002 Jan 24 02:23 Info-dmi.txt -rw-r--r-- 1 root root 8.9K Jan 24 02:23 Info-lshw.txt -rw-r--r-- 1 root root 1.2K Jan 24 02:23 Info-lspci.txt -rw-r--r-- 1 root root 260 Jan 24 02:23 Info-packages.txt  $-$ rw-r--r-- 1 root root 4 Jan 24 02:23 disk  $_{1}$ -rw-r--r-- 1 root root 10 Jan 24 02:23 parts -rw-r--r-- 1 root root 36 Jan 24 02:21 sda-chs.sf -rw-r--r-- 1 root root 1.0M Jan 24 02:21 sda-hidden-data-after-mbr -rw-r--r-- 1 root root 512 Jan 24 02:21 sda-mbr -rw-r--r-- 1 root root 442 Jan 24 02:21 sda-pt.parted -rw-r--r-- 1 root root 310 Jan 24 02:21 sda-pt.sf  $\lceil$ -rw------- 1 root root 17M Jan 24 02:21 sda1.ext4-ptcl-img.gz.aa -rw------- 1 root root 329M Jan 24 02:22 sda3.btrfs-ptcl-img.gz.aa -rw-r--r-- 1 root root 53 Jan 24 02:23 swappt-sda5.info

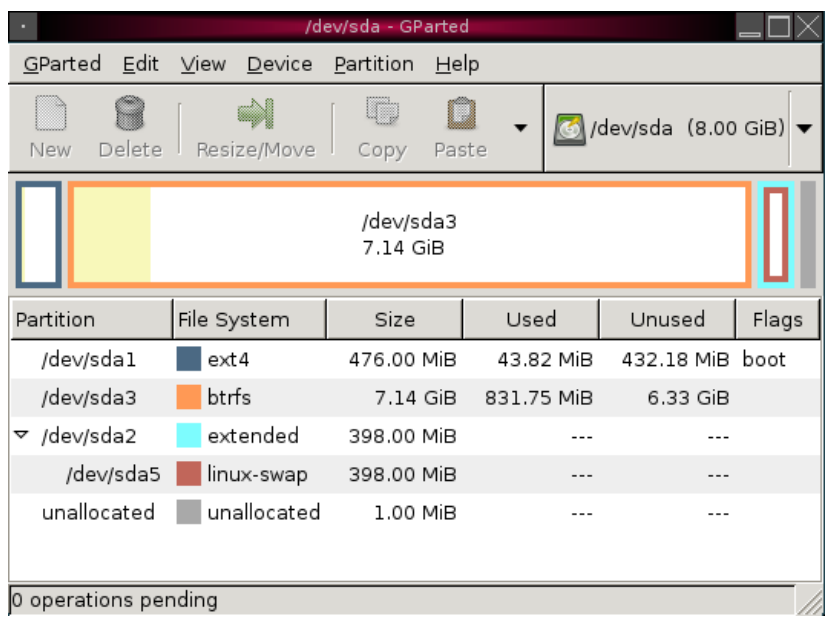

#### **Clonezilla Users Worldwide**

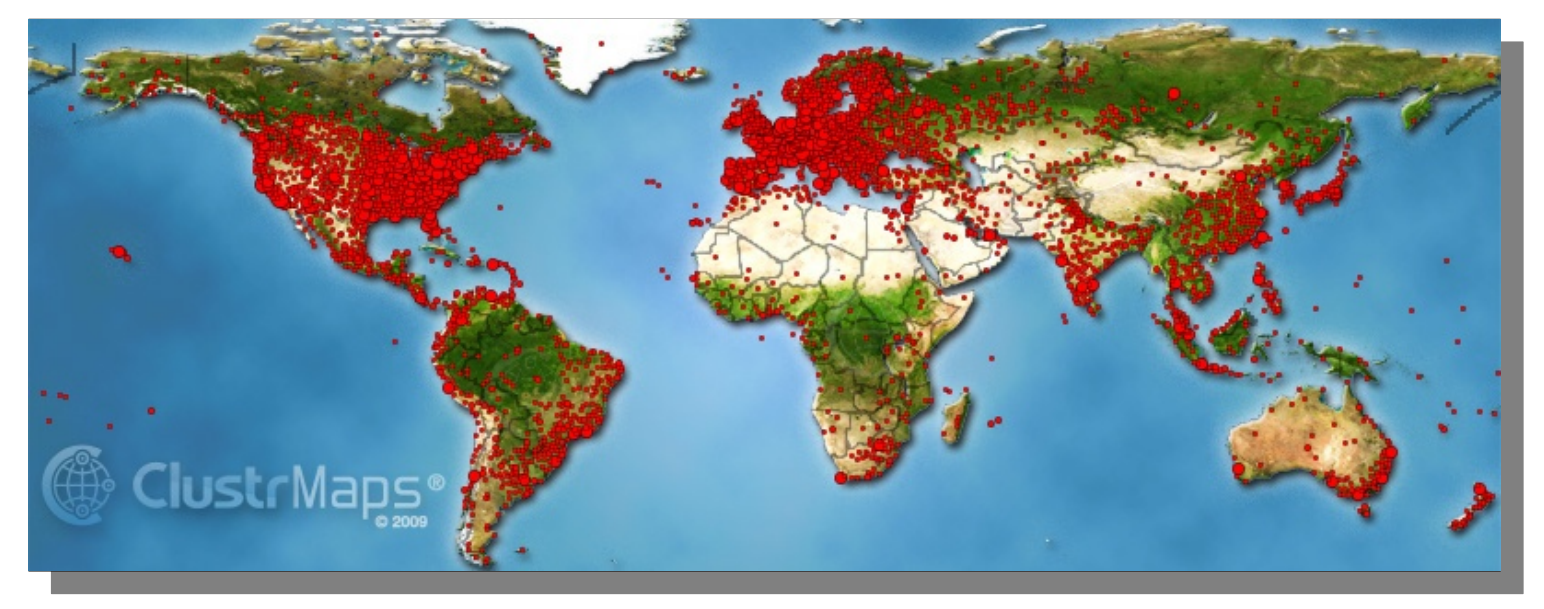

Choose language Which language do you prefer:

**Clonezilla** 

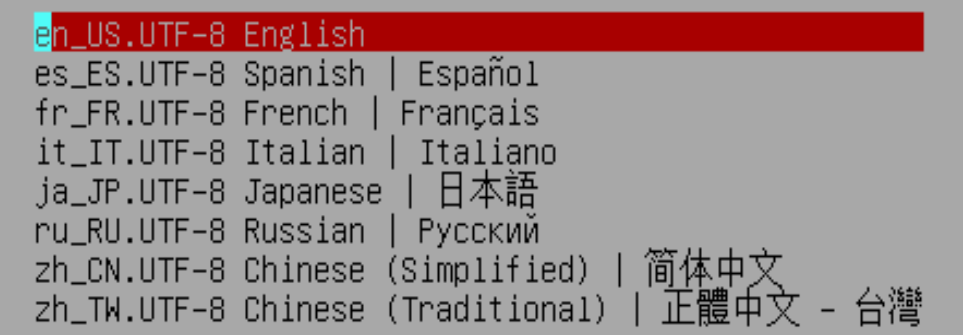

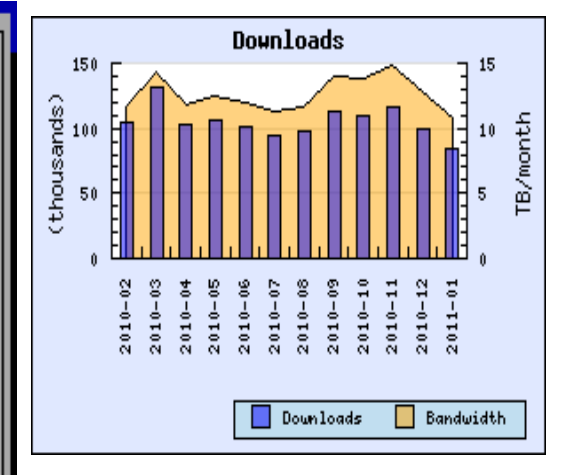

#### **>3>3,000,000 ,000,000 Downloads Downloads**

## **One of The Best Free Software of 2011**

Home | Product Guides | Software | The Best Free Software of 2011

#### April 4, 2011  $\equiv$  22 Comments

#### The Best Free Software of 2011

Got Windows? These 208 free products are yours to download and install to help you any computing job you can imagine.

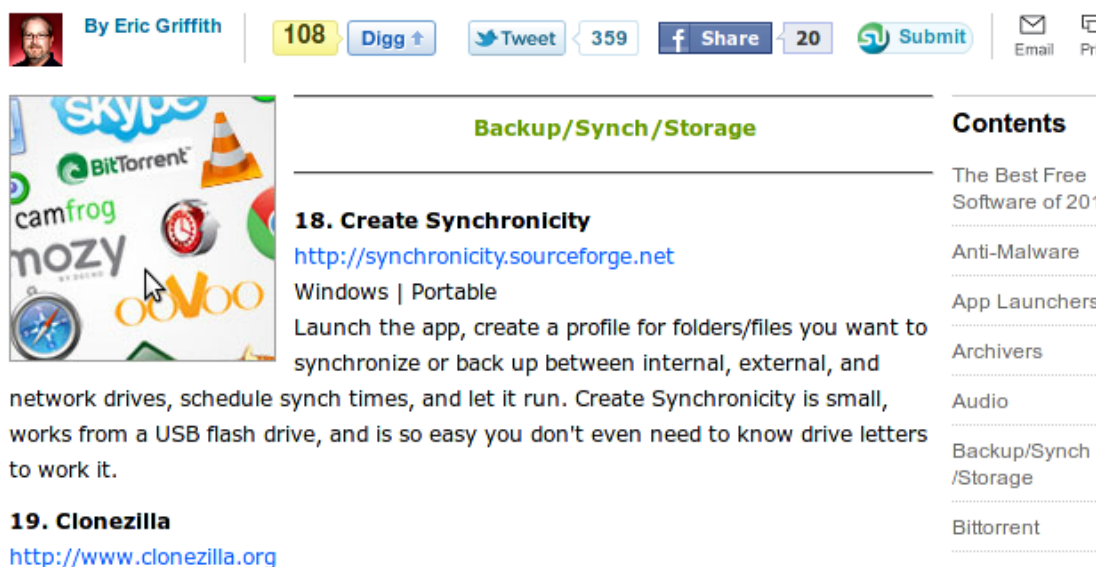

#### This open-source software doesn't install on your system. It's a LiveCD that you can boot from a disk. Then you use the old-fashioned interface to do a complete clone of your hard disk drive. It's probably overkill for home, but it does the trick when you

have to replicate a drive on multiple systems.

#### 20. Comodo Time Machine

http://www.comodo.com/home/data-storage-encryption/data-recovery.php Windows

System Restore in Windows works pretty well to get you back to a working state from a crash, but Comodo Time Machine (no relation to Apple's) goes a little farther, giving

#### http://www.pcmag.com/article2/0,2817,2381535,00.asp

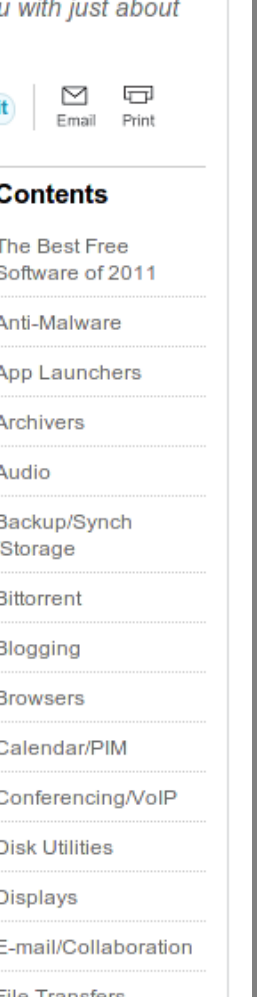

- PC Magazine
- The Best Free Software of 2011
- Backup/Synch/ Storage category

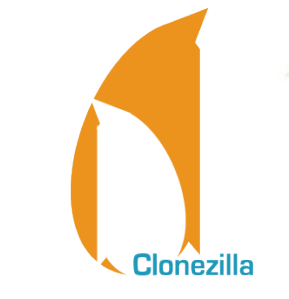

11

# Clonezilla @ Linux Journal

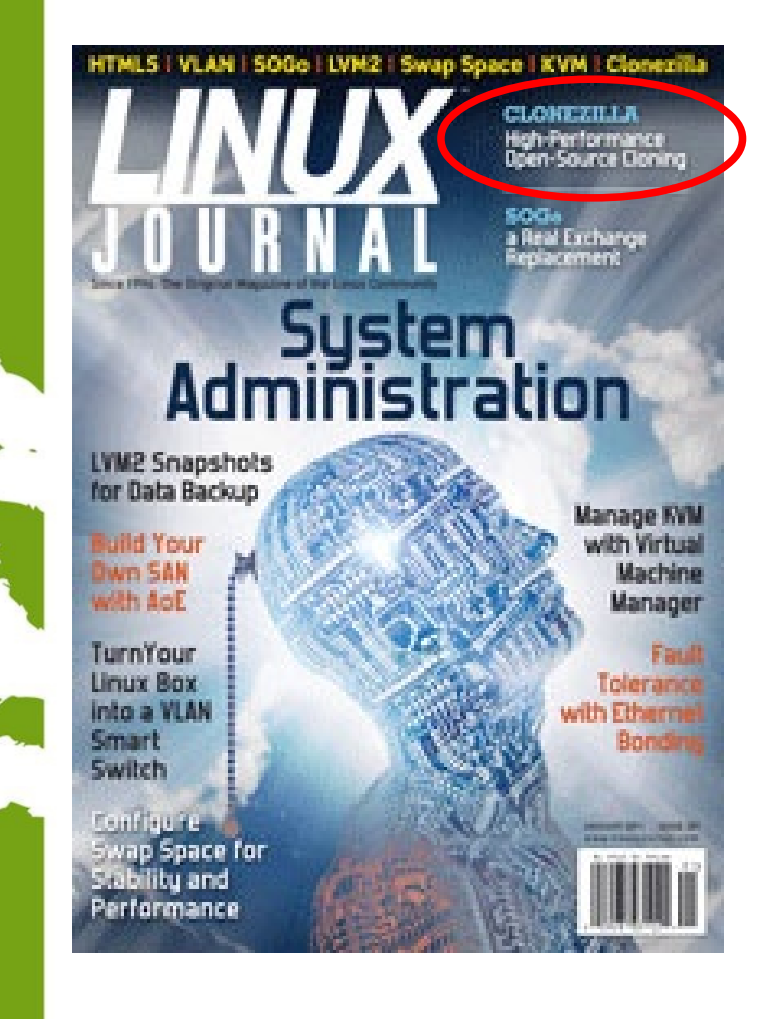

www.nchc

TAIWA

- In Linux Journal, January 2011
- Report Clonezilla project and ocover headline

#### Clonezilla –

High Performance Open-Source Cloning

#### http://www.linuxjournal.com/

# **Use case in enterprise**

- Nagappan Alagappan from VMware
	- Palo Alto, CA, USA
	- "As a product company, we need to test our product in all popular operating system, when exploring different opportunity, we found Clonezilla appropriate, Reason: It support all the Linux distribution (RedHat, SUSE, Ubuntu, Mandriva) and different file system, which we use (ext3, ext4, reiserfs)"
		- Initially evaluated Clonezilla live and found a very good performance, Windows XP image restoration 7 minutes, Ubuntu 3 minutes, SUSE / RHEL 5 minutes from a NFS server.
		- Later we (in VMware) have implemented a service, which will automate the Clonezilla reimaging part, without any manual intervention."

## **Use case in enterprise**

- Juergen Chiu
- Canonical Ltd. Taipei, Taiwan
	- Clonezilla helps me a lot in system backup , recovery and ISO image creating
		- "In my job, I need to handle different type of system and create t he ISO image for customers. Your great tool, Clonezilla, helps m e a lot in system backup, recovery and ISO image creating. I only need to download the Clonezilla zip file, and create the bootable usb key in few easy steps, then I can use that key to backup the s ystems and create the ISO image by the same key. And the key is just the recovery partition as I need. All procedures take me only about 1 hour to finish all stuffs. I love your tool and that is really cover all functions what I need to have in Linux system recovery scope. Clonezilla is the best all-in-one tool that I have never seen before."

# **Use case in enterprise**

- Barny Sanchez
- Information Systems Security, Southbridge, **Massachusetts** 
	- Cloned 1,084 systems using DRBL (Clonezi lla SE)
		- "I've used DRBL to clone 1,084 systems so far! It was si mple! All I had to do was divide each system into groups of 80-100 PCs and then use multicasting to do the clonin g. It took anywhere from 16-38 minutes to clone each sys tem. The images of various operating systems averaged 1 GB in size. DRBL has reduced the recovery/cloning fact or by more than 500% as compared to the commercial sol ution I used previously! You can imagine how happy my project managers are!"

#### Clonezilla Used in Taiwan's "National PCs"

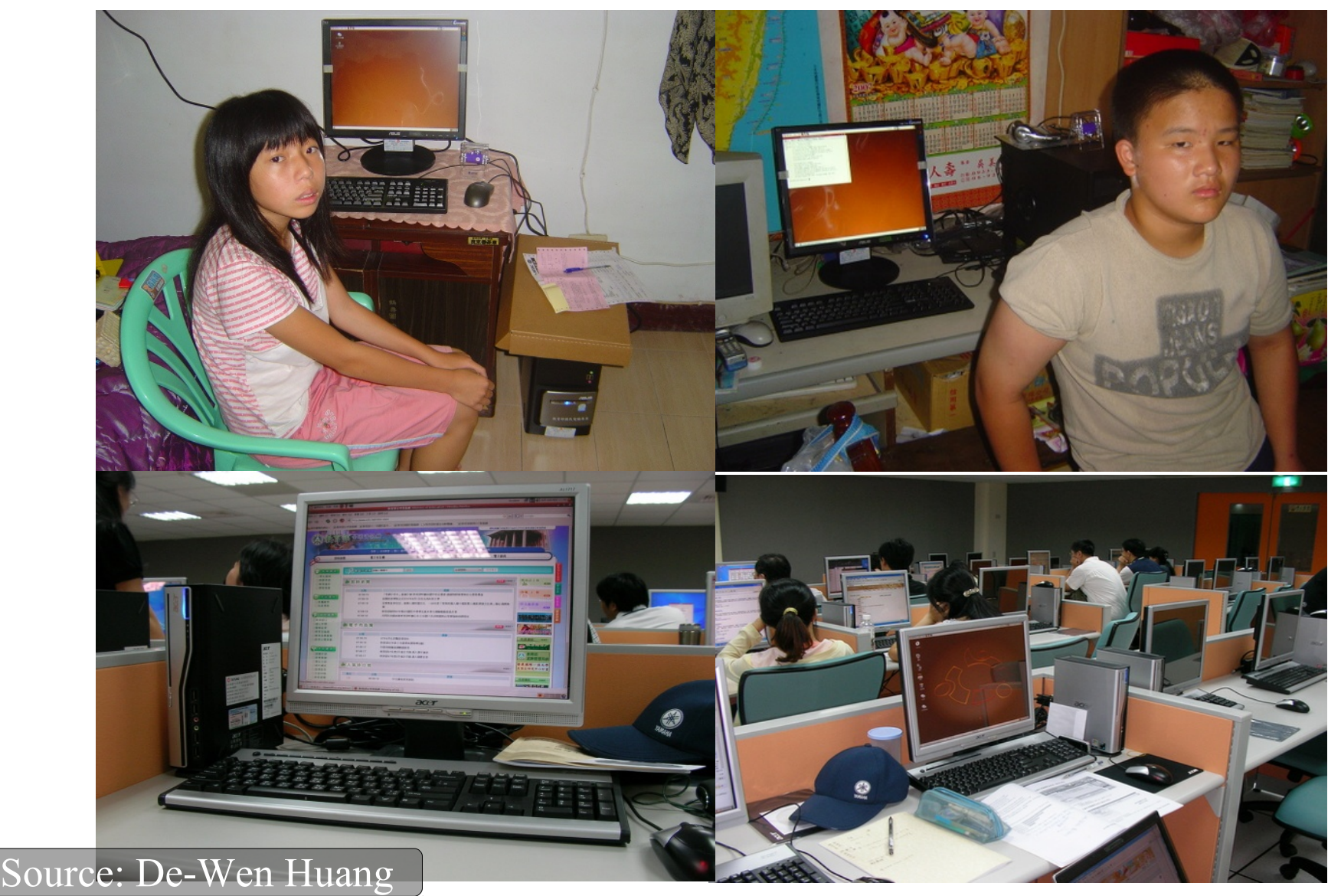

## **Use case in Education**

- Alvin Su
	- Shen-Mei Elementary School, Taiwan
- Cloned more than 100 USB flash drives, each with 3 GB OS and data. Every batch 8 USB flash drives,  $\sim$  30 mins

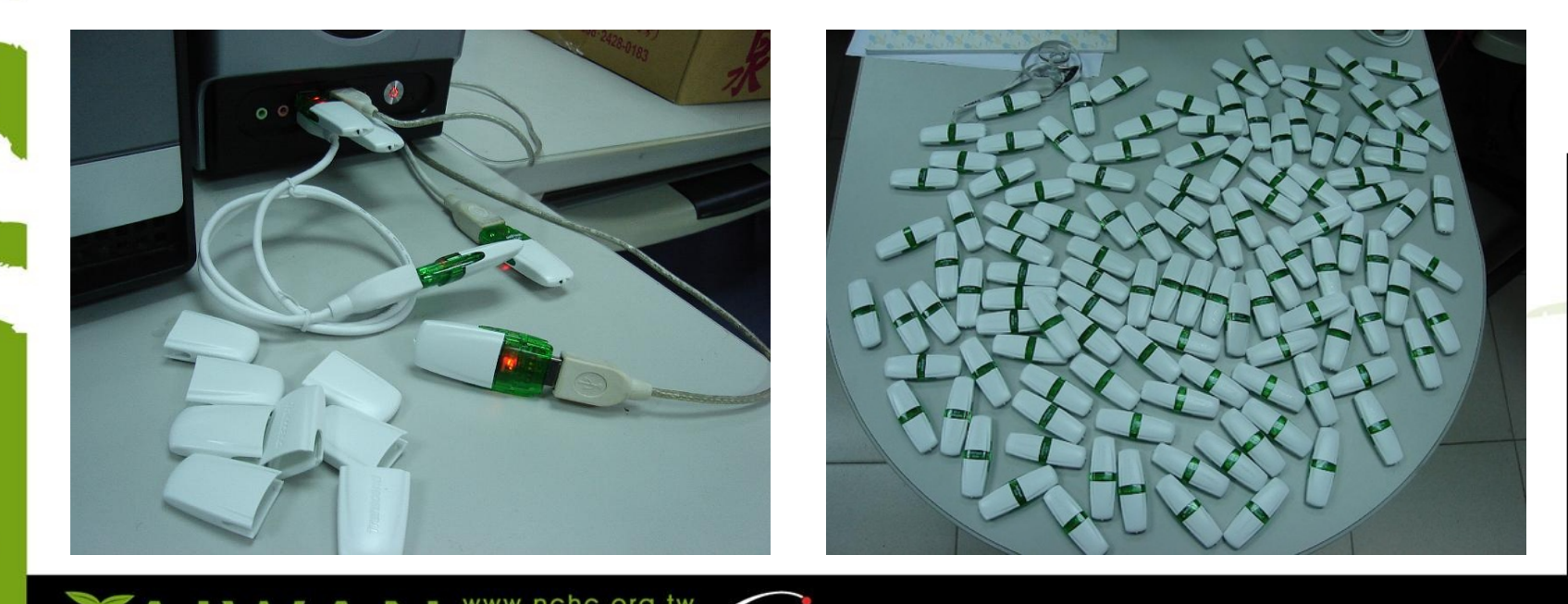

## Limitations of Clonezilla

- The destination partition must be equal or larger than the source one
- Recovery Clonezilla live with multiple CDs or DVDs is not implemented yet
- Differential/incremental backup is not implemented yet
	- Live imaging/cloning is not implemented yet
	- Software RAID/fake RAID is not supported by default (extra manual processing is required)

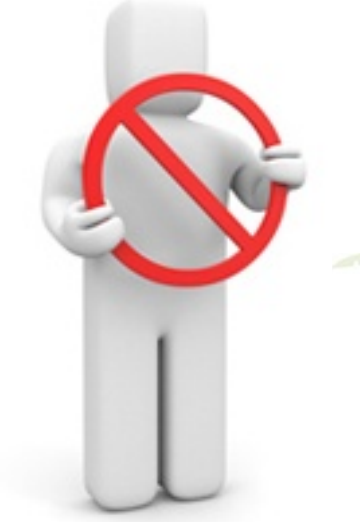

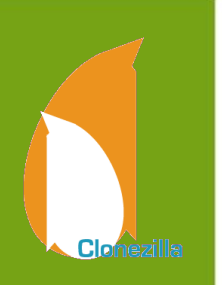

# Clonezilla Live Demo (1)

- Clonezilla Live
	- http://clonezilla.org/clonezilla-live
- A running Ubuntu 10.10 system
	- Text mode only. The whole system uses about 900 MB space. Use grub2 as boot loader.
	- /dev/sda1 on / and /dev/sda5 on /home with ext4
	- /dev/sda2 is used as swap partition
- Use Clonezilla live to save the whole disk as an image
	- Use sshfs as repository

# Clonezilla Live Demo (2)

- A running Ubuntu 10.10 system
	- Text mode only. The whole system uses about 900 MB space
	- /dev/sda1 on / (grub2) and /dev/sda5 on / with ext4
	- /dev/sda3 is used as swap partition
- Destroy the whole system by:
	- dd if=/dev/zero of=/dev/sda1 bs=1M count=10
	- dd if=/dev/zero of=/dev/sda3 bs=1M count=10
	- dd if=/dev/zero of=/dev/sda bs=1M count=10
- Recover the whole system by Clonezilla live with a previous saved image via sshfs

# **Outline**

## Introduction to Clonezilla

- Feature/How/Limitation
- Introduction to Image architecture
- Demo

Q&A

■ Save/Restore A System by Clonezilla live

## Advanced Usages

- Unattended recovery CD or USB flash drive
- Pre-process and post-process when restoring a system
- Unattended recovery with a file server
- A customized live CD for remote troubleshooting
- Serial console and PXE booting usage

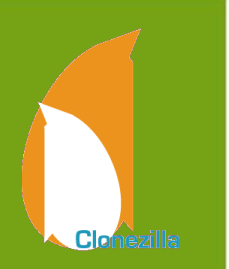

#### **Unattended recovery CD or USB flash drive**

- Scenario: your customer need a recovery solution
- How:
	- **Have an image ready first**
	- Use a machine with RAM >= 768 MB
		- Boot Clonezilla live
		- Mount the image repository
		- Choose "recovery-iso-zip" option then follow the steps

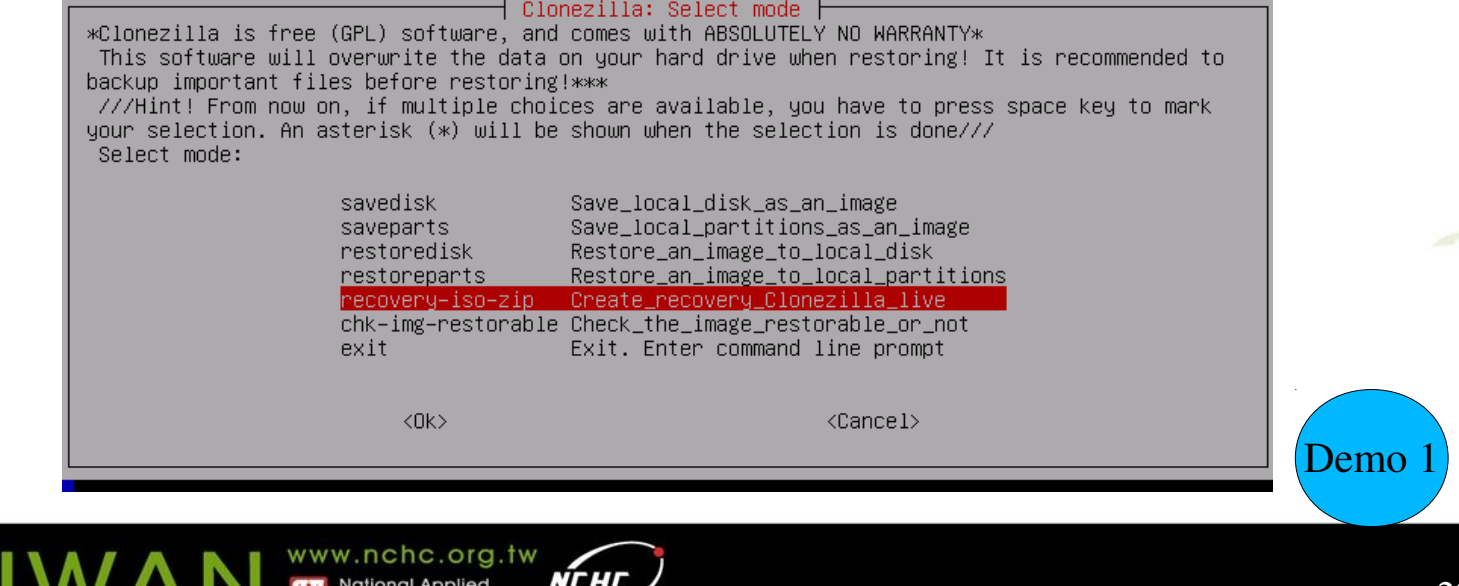

#### **Pre-process and post-process when restoring a system**

- Boot parameters provide a mechanism to preset some options => Set in the config file of isolinux, syslinux, pexelinux or grub.
- Besides the boot parameters from Debian live, Clonezilla also provides ocs prerun<sup>\*</sup> and ocs\_postrun\* parameters
- ocs prerun<sup>\*</sup> is for pre-process, right before Clonezilla job is run and ocs\_postrun\* is for postprocess, right after the Clonezilla job is done.
	- Limitation: No double quotation mark (") or single quotation mark (') in your command.

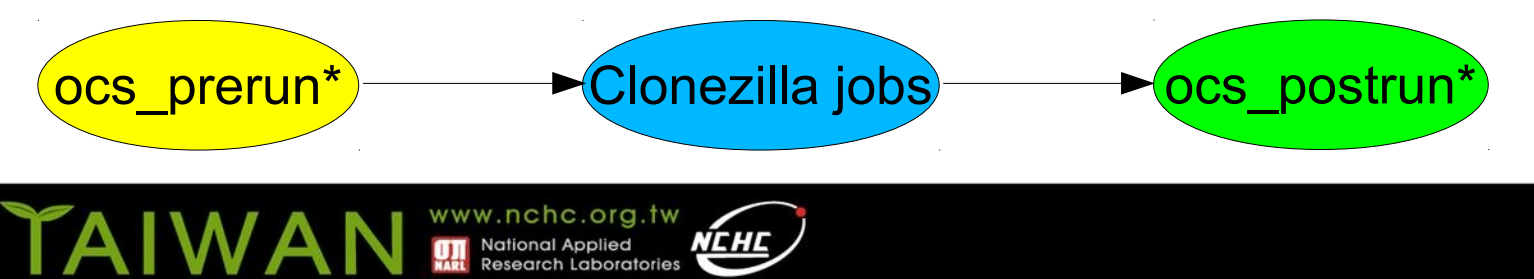

#### **Pre-process and post-process when restoring a system (cont')**

- The order to run is:
	- ocs prerun1, ocs prerun2, ocs prerun3...
	- ocs\_postrun1, ocs\_postrun2, ocs\_postrun3...
- Examples
	- To do a file system check for  $1<sup>st</sup>$  partition, use: ocs prerun1="fsck /dev/sda1"
	- To lease an IP address from a DHCP server: ocs prerun1="dhclient -v eth0"
	- To mount a file system and modify a file after restoring:

ocs\_postrun1="mount /dev/sda1 /mnt" ocs postrun2="sed -i -e s/old/new/ /etc/hostname" ocs\_postrun3="umount /mnt"

 Boot parameters doc are available on http://clonezilla.org

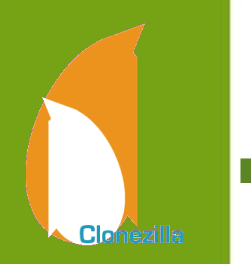

#### **Unattended recovery with a file server**

- Scenario: You have a file server and want to use a CD of Clonezilla (no image included) to restore different machines
	- How
		- Have an image ready on the file server first
		- Use boot parameters to make that, e.g. for NFS server:
		- append initrd=/live/initrd.img boot=live config noswap nolocales edd=on nomodeset noprompt ocs\_prerun1="dhclient -v eth0" ocs prerun2="sleep 2" ocs prerun3="mount -t nfs 192.168.120.254:/home/partimag /home/partimag" ocs live run="ocs-sr -g auto -e1 auto -e2 -b -r -j2 -p reboot restoredisk squeeze-updated-20110711 sda" ocs live extra param="" ocs live keymap="NONE" ocs\_live\_batch="no" ocs\_lang="en\_US.UTF-8" vga=788 ip=frommedia nosplash
		- Here we preset (1) the keymap as default (NONE, i.e. US keymap), (2) the language as English (en\_US.UTF-8), (3) configure the network, (4) mount the image repository on NFS server, and (5) run the restoring command

#### **Unattended recovery with a file server (cont')**

 The complete command for ocs\_live\_run can be gotten from the Clonezilla wizard

Clonezilla – Opensource Clone System (OCS) | Mode: restoredisk Choose the target disk(s) to be overwritten (ALL DATA ON THE ENTIRE DISK WILL BE LOST AND REPLACED!!)

The disk name is the device name in GNU/Linux. The first disk in the system is "hda" or "sda", the 2nd disk is "hdb" or "sdb"... Press space key to mark your selection. An asterisk (\*) will be shown when the selection is done:

sda 8590MB\_VMware\_Virtual\_I\_ata–VMware\_Virtual\_IDE\_Hard\_Drive\_0000000000000000001 sdb 18.3GB\_VMware\_Virtual\_I\_ata–VMware\_Virtual\_IDE\_Hard\_Drive\_1100000000000000001

 $\langle 0k \rangle$ 

**Clonezilla** 

<Cancel>

Demo 2

www.nchc.org.tw

wext time you can run this command directly: opt/drbl/sbin/ocs−sr –g auto –e1 auto –e2 –c –r –j2 –p true restoredisk squeeze–updated–2011O711 sd′

This command is also saved as this file name for later use if necessary: /tmp/ocs-squeeze-updated-20 110711-2011-07-12-08-57 ress "Enter" to continue... \_

#### **A customized live CD for remote troubleshooting**

- Scenario: Your customer want you to do a remote troubleshooting, however, he knows nothing about GNU/Linux.
- How

Clonezilla

- For remote troubleshooting, you need
	- **Network connection after booting**
	- **Password for the account "user" need to be changed (The** default password is "live")
	- Ssh service is started automatically
- append initrd=/live/initrd.img boot=live config noswap nolocales edd=on nomodeset noprompt ocs\_prerun1="dhclient -v eth0" ocs\_prerun2="sleep 2" usercrypted=WwLqQXIdMIzoo ocs daemonon="ssh" ocs live run="/bin/bash" ocs live keymap="NONE" ocs live batch="no" ocs lang="en US.UTF-8" vga=788 ip=frommedia nosplash
- The encrypted password of "user" was obtained by

echo YOUR\_PASSWORD | mkpasswd -s

Demo 3

### **Serial console and PXE booting usage**

- Scenario: A cluster with serial console only, no VGA connection
	- For serial console, 2 boot parameters are required to redirect the screen output:
		- live-getty and console, e.g. append them to the previous case:
		- append initrd=/live/initrd.img boot=live config noswap nolocales edd=on nomodeset noprompt ocs prerun1="dhclient -v eth0" ocs prerun2="sleep 2" usercrypted=WwLqQXIdMIzoo ocs\_daemonon="ssh" ocs live run="/bin/bash" live-getty console=ttyS0,38400n81 ocs\_live\_keymap="NONE" ocs live batch="no" ocs lang="en US.UTF-8" vga=788 ip=frommedia nosplash

## **What if boot parameters can not do?**

- $\blacksquare$  In this case, modify the root file system. The difference is, it's a read-only file system.
	- $How \rightarrow copy$  then rebuild

Clonezilla

- Unsquashfs the root file system "filesystem.squash" of Clonezilla live, modify it.
	- mkdir ~/zip-tmp ~/squashfs-tmp
	- unzip clonezilla-live-1.2.9-12-i686-pae.zip  $-d \sim /zip-tmp$
	- cp ~/zip-tmp/live/filesystem.squashfs  $\sim$ /squashfs-tmp
	- cd ~/squashfs-tmp; sudo unsquashfs filesystem.squashfs
	- Modify the files in squashfs-root, e.g. add some files.

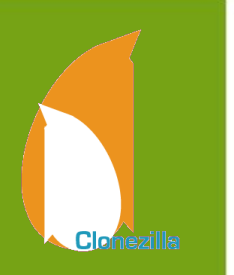

#### **What if boot parameters can not do? (cont')**

- Rebuild the new filesystem.squashfs and replace the original one ,then rebuild clonezilla-live zip file:
	- sudo mksquashfs squashfs-root filesystem.squashfs.new
	- sudo cp filesystem.squashfs.new ~/ziptmp/live/filesystem.squashfs
	- cd ~/zip-tmp ; sudo zip -r ../clonezillalive.new.zip ./\*

## Future Work

- Software RAID/FakeRAID support
- Use File-based imaging
- Recovery Clonezilla live with multiple CDs or DVDs
- More filesystem (ex: ZFS, exFat...) support
- Encryption filesystem support
- GUI

• ...

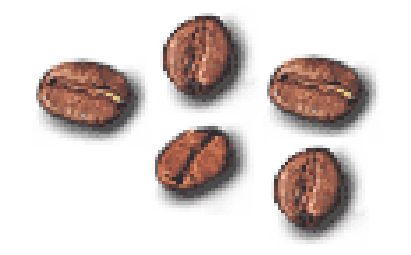

# **Other projects we have...**

- DRBL (Diskless Remote Boot in Linux)
- DRBL-winroll
- Tux2live
- Partclone
- Tuxboot
- Cloudboot (beta)

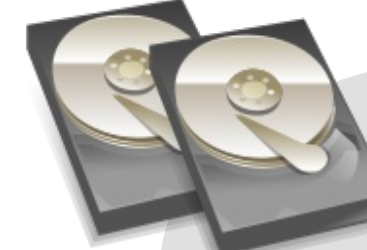

#### Partclone

Support multi file system backup

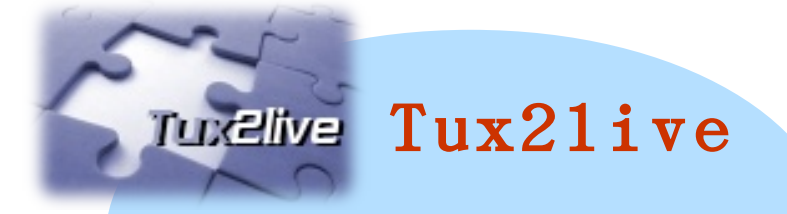

Build your Linux live system from HD

## Reference

- Debian Live: http://live.debian.net/manual/
- Syslinux: http://syslinux.zytor.com
- Clonezilla: http://clonezilla.org
- DRBL: http://drbl.org
- GParted: http://gparted.sf.net

# **Questions ?**

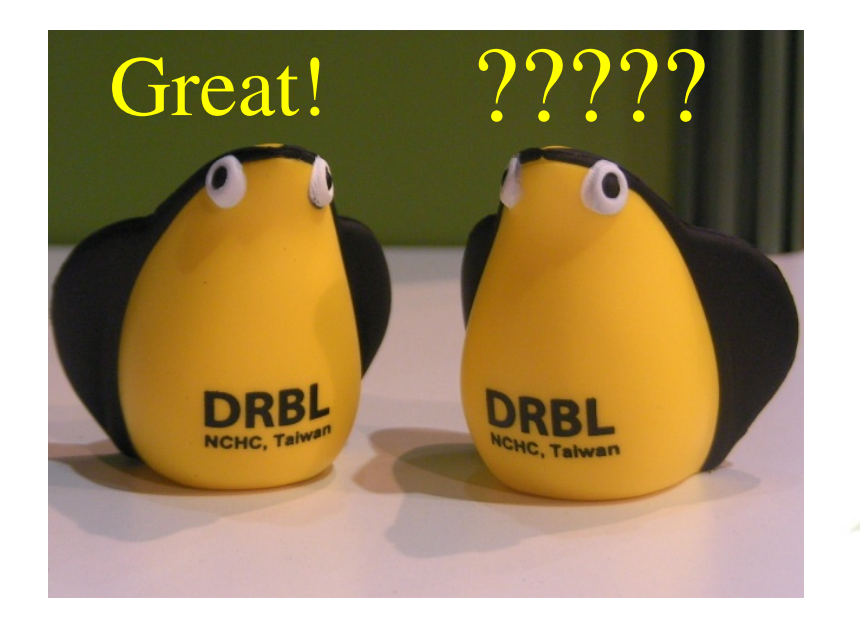